**UNIVERSITY OF**<br>CALIFORNIA

**UCPath** 

# **Job Aid: How UCPath Displays Leave Balances**

**Q:** I took leave time, but it isn't showing up when I view my leave balances in UCPath. Where is it?

**A:** In the old system, the leave you took in November was reported in December and appeared on your January leave statement. Now, UCPath displays your November leave in your November records.

Use one of the two following navigation options to view your current leave balances.

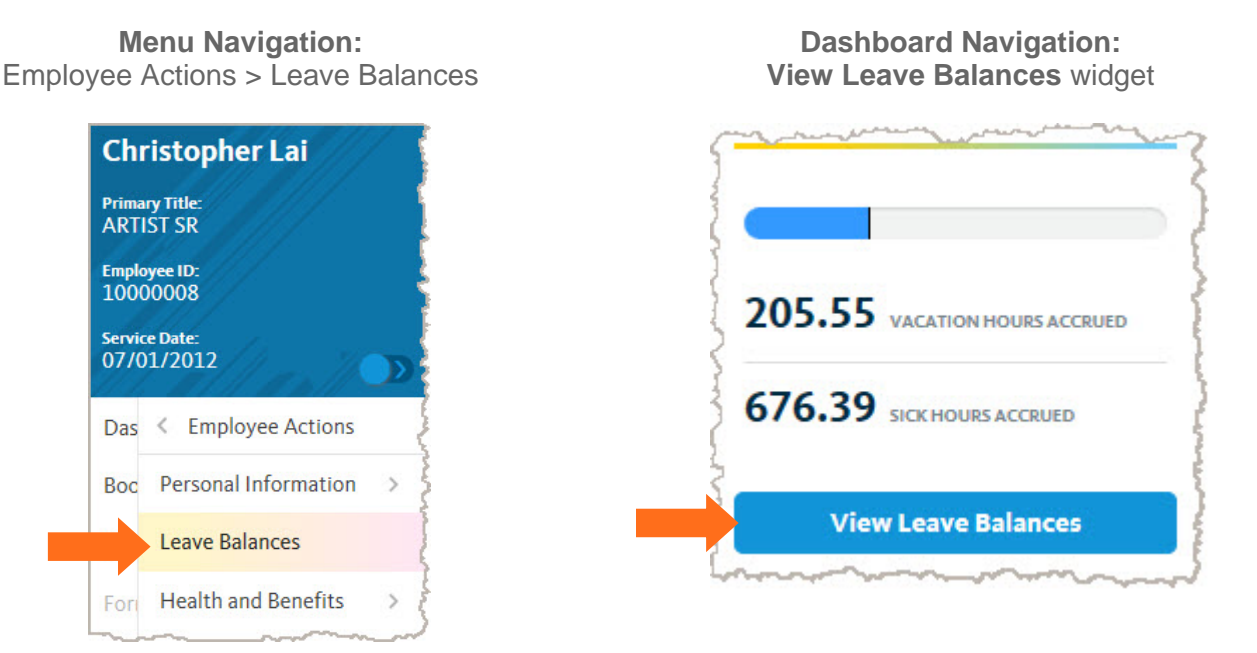

Continue to the next two pages to review monthly employee and biweekly employee examples.

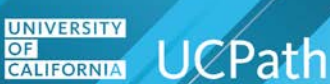

### **Job Aid: How UCPath Displays Leave Balances**

#### **Leave Balances for a Monthly Employee**

The example on this page demonstrates pay period end dates for a monthly employee.

**Note:** Leave balances for monthly employees are updated at the end of the pay period following the month you took or earned the leave. For example, leave taken in November is updated in your November total during the processing at the end of December.

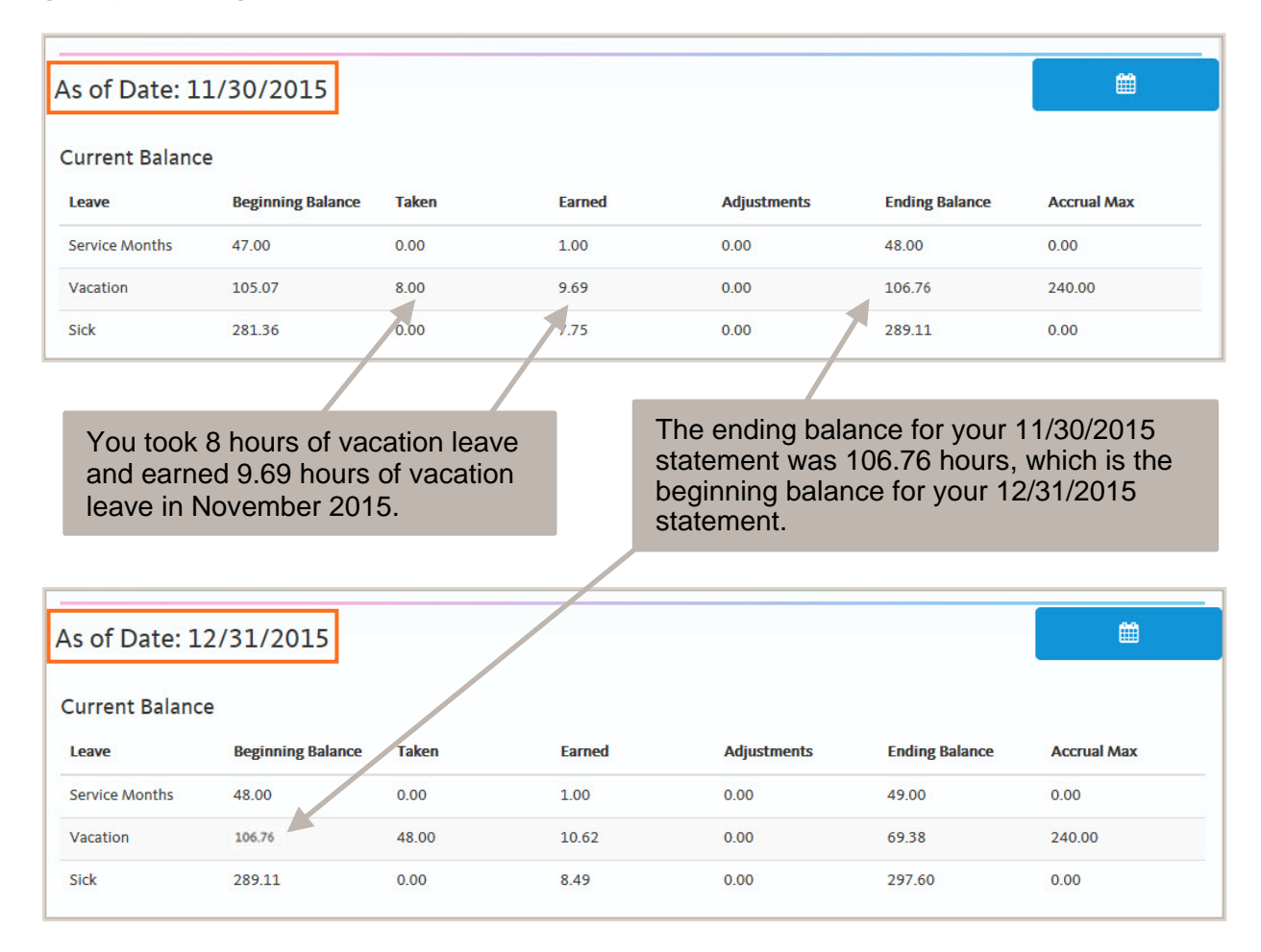

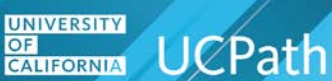

## **Job Aid: How UCPath Displays Leave Balances**

### **Leave Balances for a Biweekly Employee**

The example on this page demonstrates pay period end dates for a biweekly employee.

**Note:** Leave balances for biweekly employees are updated in the pay period in which you took or earned the leave. For example, leave taken in the first half of January is updated during that processing for the first half of January.

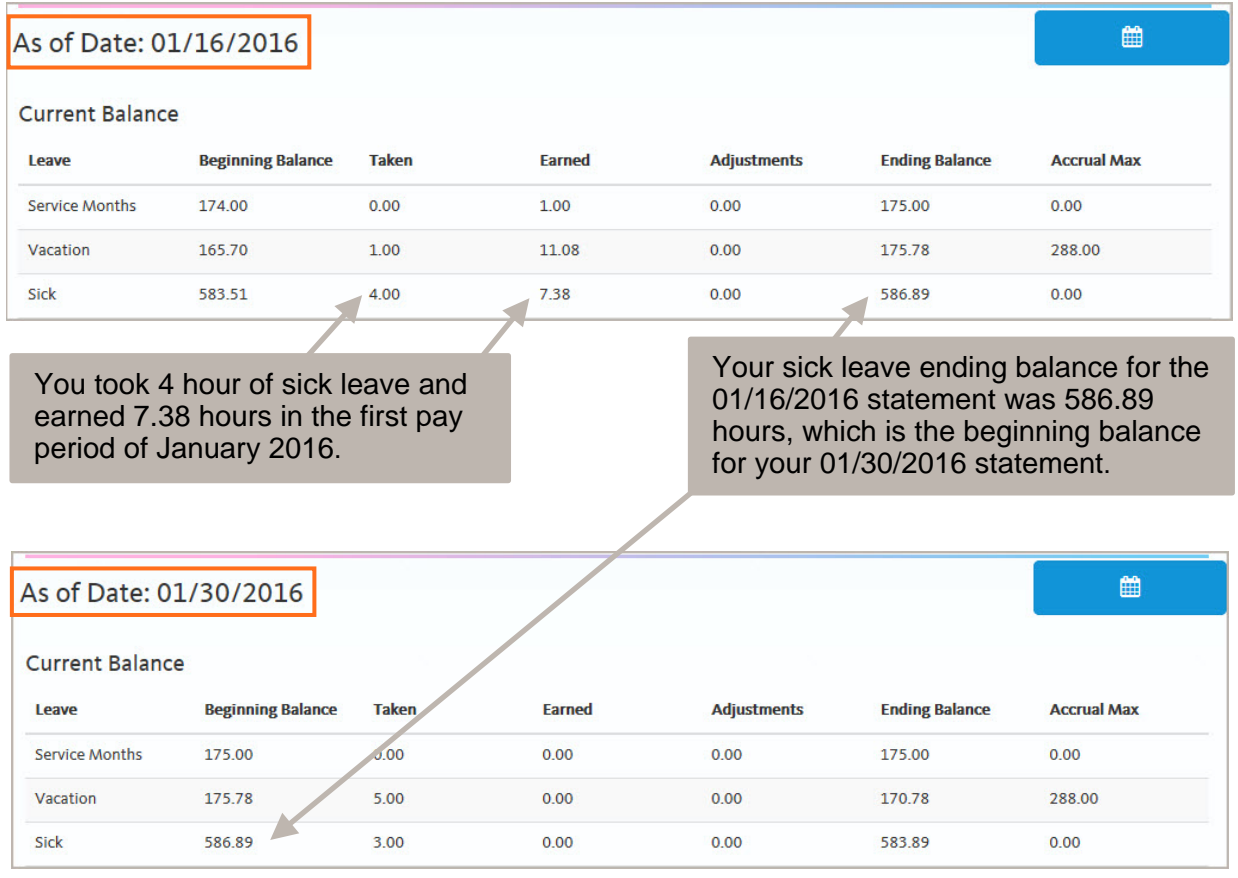